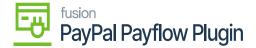

## Verifying the Published Packages

×

Once the customization package is installed, the connections must be established between Acumatica and PayPal Payflow.

1. To verify the published package, navigate to the left menu in Acumatica ERP, click **Customization**, and select **Customization Projects.** 

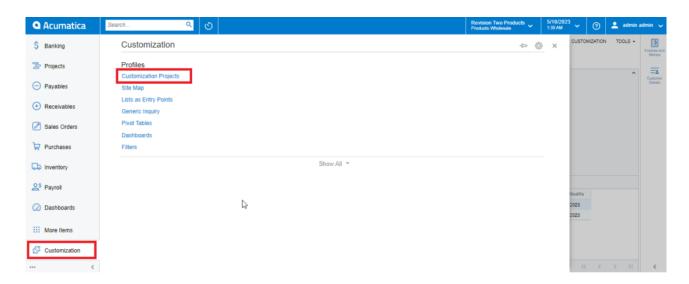

**Customization Projects** 

## OR

Type the keyword "Customization Project" in the universal search bar.

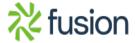

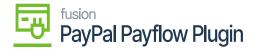

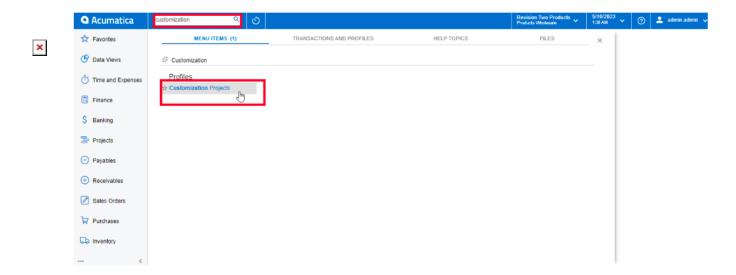

## **Customization Projects**

2. The application directs you to a Customization Projects screen, where you can review and validate the published packages.

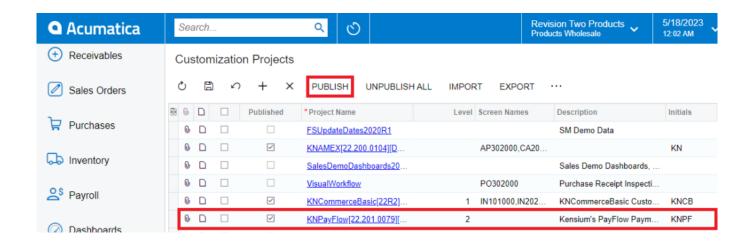

PayPal Payflow product packages

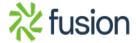